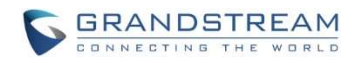

# PEER TO PEER GATEWAY SCENARIO

(Integrating Two Traditional PBX using GXW Series w/o SIP Server)

**Boston, MA Branch** 

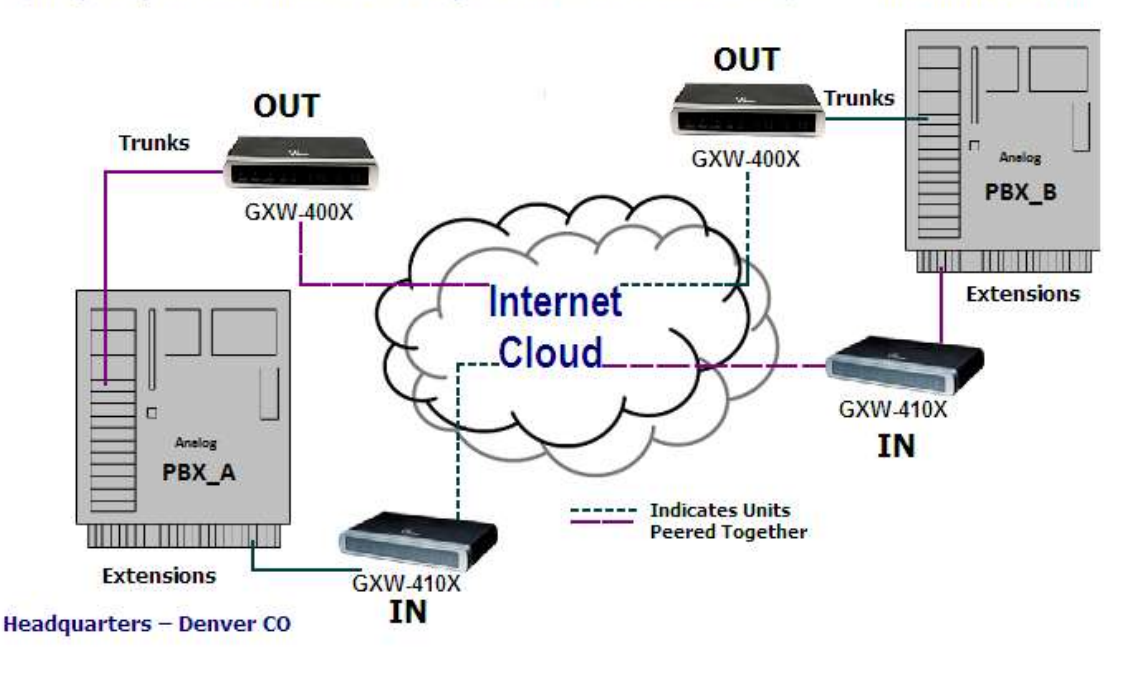

Note: For each direction, you can have X simultaneous calls per X amount of ports connected from PBX to each gateway. For example If connecting all ports then: with GXW4x04 you can have up to 4 simultaneous calls, with GXW4x08 you can have up to 8 simultaneous calls.

## Integrating Two Traditional PBX USING 2 GXW410X FXO GATEWAYS & 2 GXW400X FXS GATEWAYS

This is a popular scenario which does not involve any SIP Server or IP PBX. This scenario allows an organization with a remote location to integrate the analog or traditional PBX on each location through the IP network.

In the diagram, both locations Boston and Denver have a traditional PBX that has at least one of its FXO trunks connected to a GXW400x FXS Analog Gateway, and at least one of their extension lines connected to a GXW410x Analog Gateway. With the help of the IP infrastructure and Grandstream GXW FXO and FXS Series, the users in Boston are able to make, as well as receive internal extension calls from Denver as if they were at the same location.

NOTE: Please upgrade the firmware of the GXW4004 to 1.0.5.10 version or higher (point the device to 72.172.83.110 OR by downloading the firmware from www.grandstream.com and upgrading locally using TFTP or HTTP) and upgrade the firmware of the GXW410x to 1.0.4.10 version or higher (available at www.grandstream.com/).

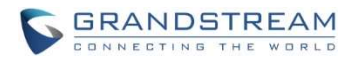

## CONFIGURATION OF THE GXW410X & GXW400X SCENARIO

Configure the following settings for each set of devices using the Grandstream Web Configuration pages for each device. Note that each GXW model will be in peer with a different GXW model on the remote office. GXW400Xs will be used for making outbound calls and GXW410Xs will be used to receive inbound calls.

### Profile 1

- SIP Server Set to IP Address of GXW410x
- SIP Registration No
- Outgoing Call without Registration Yes
- NAT traversal No
- Use Random Port No

# GXW400x GXW410x

## Advanced Settings

- STUN Server Blank
- Use Random Port No

#### **FXO** lines

• Wait for Dial Tone - Y or N (whichever suits your FXO lines)

- Stage Method 1
- Unconditional Call Forward -

USER ID: 444

SIP Server : ch1-8:p1; SIP Destination Port: ch1-8:5060++

# **Channels**

- Channel 1
- SIP User ID 5060
- Profile ID Profile 1
- Local SIP Listen port 5060++

#### Profile 1

- SIP Server Set it to IP Address of GXW400x
- SIP Registration No
- NAT traversal No

NOTE: In order for this setup to work, it is extremely important that both gateways (GXW410x and GXW400x) are located on Public Static IPs. The GXWs should be able to locate each other.

For Further Information in Peer to Peer Refer To

http://www.grandstream.com/products/gxw\_series/general/documents/gxw\_wp\_extending\_analog\_lines.pdf